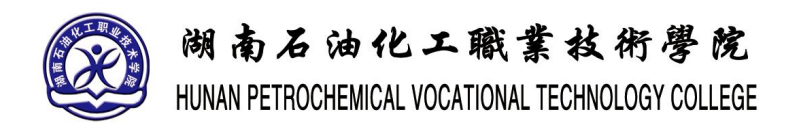

# **《虚拟现实引擎交互设计》实训指导书**

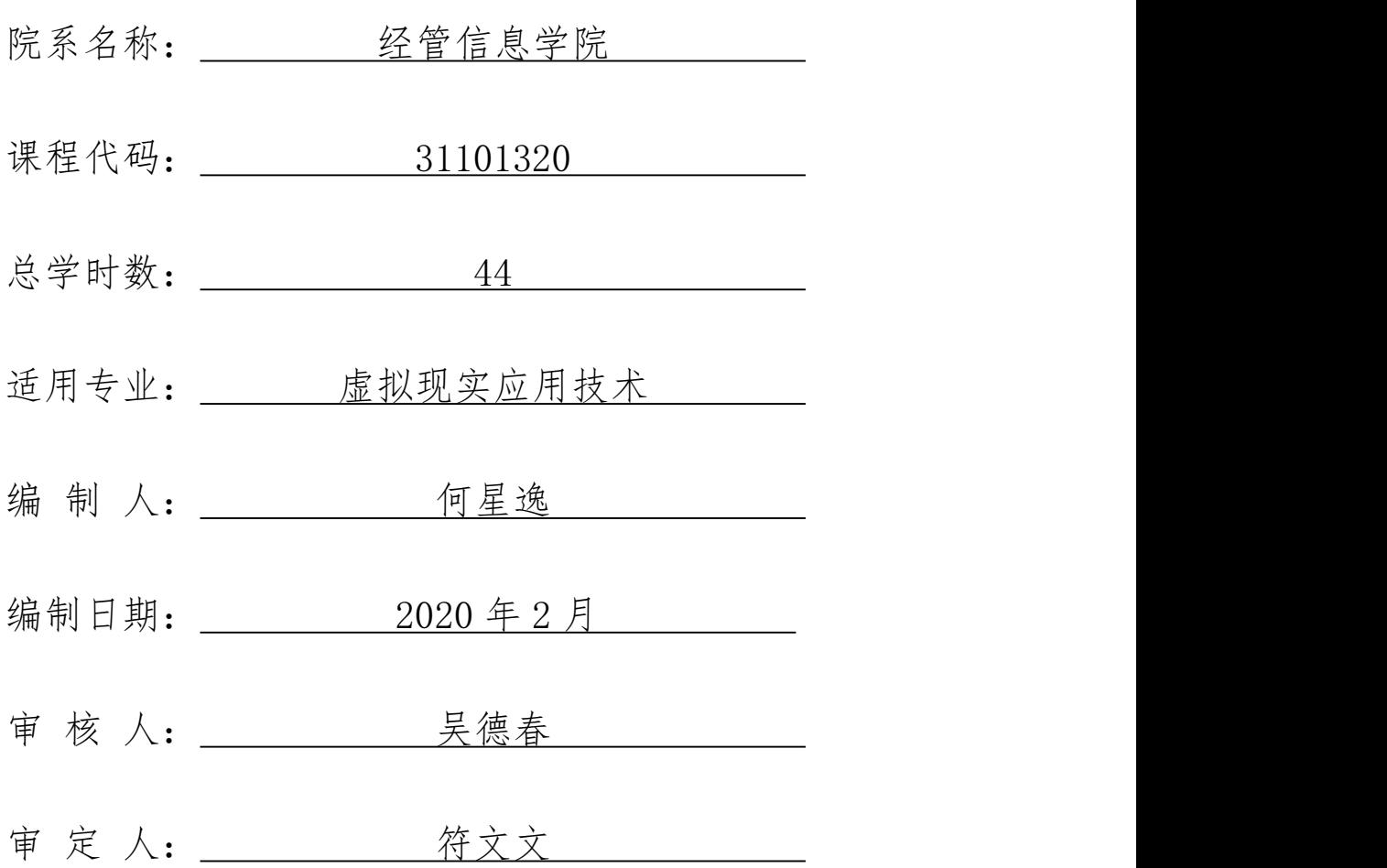

# 《虚拟现实交互设计》实训指导书

#### 一、 实训目的与要求

《虚拟现实交互设计》实训的教学目的是学生通过学习该课程,掌握使用 Unity3D 引擎的基本方法,能灵活的运用 Unity3D 的各个模块的功能,实现项目 中场景关卡的制作,完成场景的光照烘焙,能熟知粒子系统的各项参数,自主设 计制作 Unity3D 特效效果。

(一) 课程实习内容要求

- 1) 要求在各指导教师的指导下进行。
- 2) 认真完成上述实习内容,并通过对以下内容的操作对 Unity3D 引擎 的使用开发设计有清晰的思路。在整个实习过程中,应注意培养自 己的责任心,注意培养自己认真、虚心、勤勉、自强、创新的精神, 学习独立思考和分析问题的方式方法。
- (二) 课程实习纪律要求
	- 1) 要求给予高度重视,严格遵照教学要求,按质、按量、按时完成实 训作业。
	- 2) 实训作业必须独立完成,杜绝抄袭和别人代做。
	- 3) 对不符合要求的实训作业,指导老师应及时指正并提出修改意见。

## 二、 实训内容

(一) 场景实例实训

以不同风格的场景为实例制作,指导学生如何独立完成项目中不同场景关卡 的制作方法。让学生在机房实际操作,按照给定的要求完成相应任务。

(二) 特效实例实训

以不同类型的特效为实例制作,指导学生如何独立完成项目中各种不同的特

效需求的制作方法。让学生在机房实际操作,按照给定的要求完成相应任务。

(三) 总结

对学生的全部作品进行考核,并选择典型的案例对实训的结果进行考核。

## 三、 参考课时

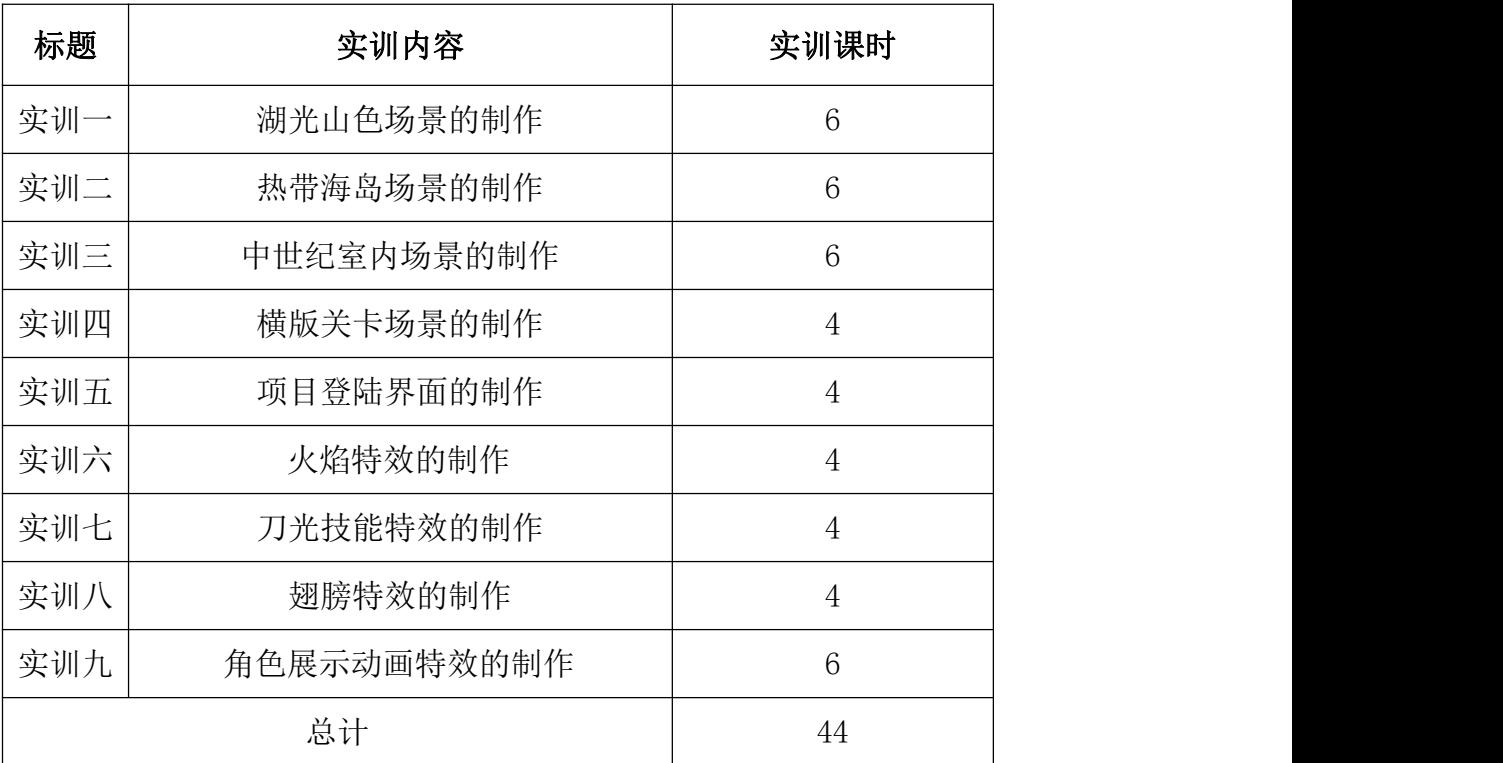

# 四、 实训材料准备

3dmax2016 以上版本 unity3d、photoshopCS5。

(二) 硬件准备

- 1) 网络条件:与因特网连接的局域网
- 2) 教师用机:Windows 10
- 3) 学生用机: Windows 10

<sup>(</sup>一) 软件准备

# 五、 综合实训考核办法:

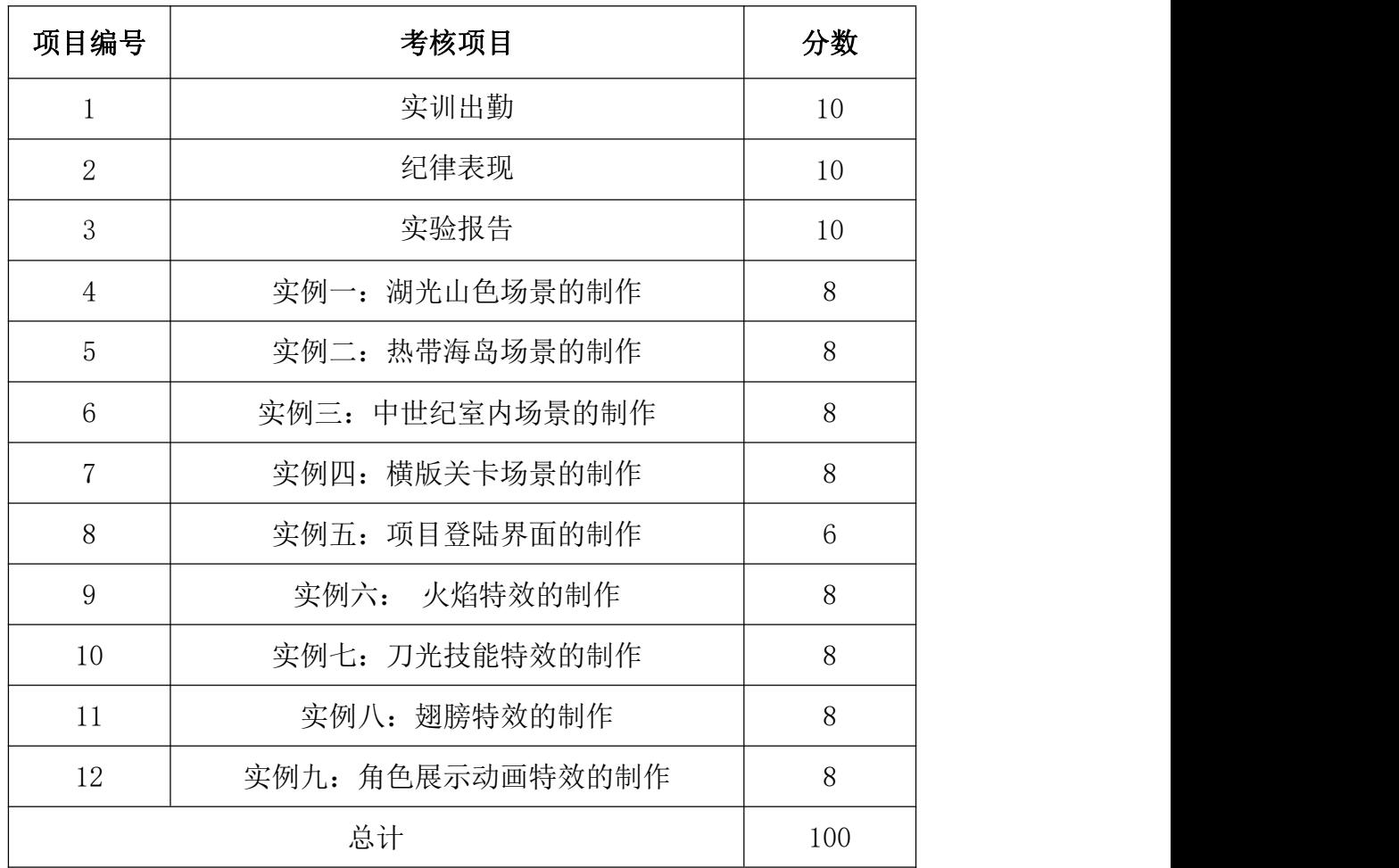

# 目录

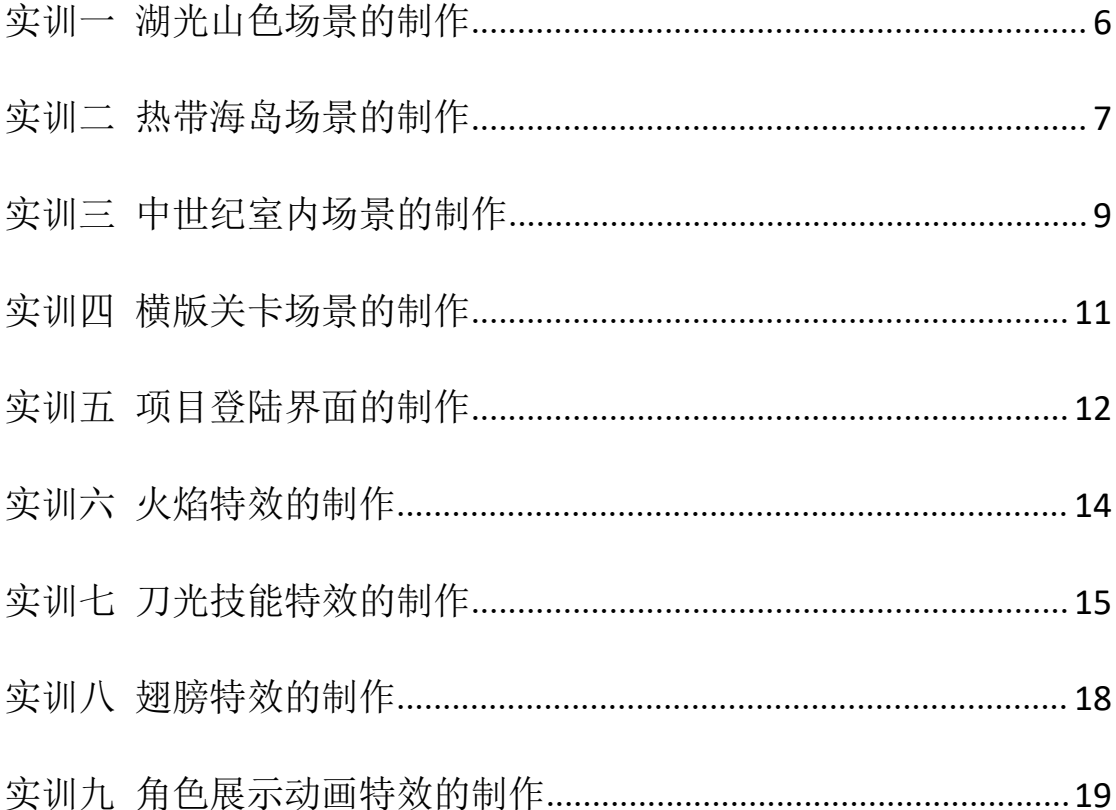

# <span id="page-5-0"></span>实训一 湖光山色场景的制作

## 一、实训目的和要求

通过本实训的制作,我们将学习如何利用 Unity 制作 3D 地形,并使之成 为一个可漫游的仿真自然环境。在实训课题中,要求学生掌握 unity3d 的地形编 辑器的使用,学会第三人称场景漫游的实现。

## 二、实训内容

- 1. 了解地形对象及其"Terrain"组件的作用
- 2. 掌握 Unity 中创建和编辑地形对象的方法。
- 3. 掌握将外部资源导入、改造、制作成预制体并使用的方法

## 三、实训准备

Unity3d 软件的安装以及素材图片资源包的收集。

## 四、实训步骤

- 1. 创建和编辑地形对象的方法:
	- 1) 通过 Unity 的"3D Object->Terrain"菜单命令。
	- 2) 从已有的地形文件创建。
	- 3) 通过"Terrain"组件进行编辑。

2. 在地形上创建树木花草等植被。为了统一不同来源树木模型的比例不一 致问题,可以按下列步骤进行:

- 1) 将不同来源的树木模型导入一个新场景中。
- 2) 在加入参照物后通过调整树木对像"Transform"组件的"Scale" 属性值将所有模型调整到合适的大小。
- 3) 分别创建树木预制体。
- 3. 新建面片 plane 给面片添加 Water 材质球。制作水面效果。
- 4. 载入 Prefabs 素材文件。
- 5. 为场景添加摄像机。
	- 1) 在摄像机视角,添加物件,丰富场景的植物,石头,景色。创建优 美的风景。
	- 2) 切换到 Game 窗口,查看摄像机视角的情况,得到优美的摄像机角度 场景。
	- 3) 点击运行,看场景的动态效果。

机房上机完成所有操作题。

## 六、考核办法

学生通过实训后,能掌握基础知识及基本技能,经考核后应达到"良"标准, 考核标准为:优(90 分以上)、良(80-89 分)、中(70-79 分)、及格(60-69 分)、不及格(60 分以下)。

#### 七、思考和练习

学生需要重点去熟悉和识记 Terrain 组件的内容,掌握地形编辑的方法以及 树木植被的创建。掌握素材包导入使用的方法。理解第三人称摄像机的创建原理, 并使用它实现场景漫游。

# <span id="page-6-0"></span>实训二 热带海岛场景的制作

## 一、实训目的和要求

通过本实训的制作,了解热带海岛场景的制作方法,着重练习地表起伏的练 习,重点理解地形与物件直接的地接处理,通过海浪的特效制作,熟悉 unity 粒子系统的参数设置。

## 二、实训内容

1. 热带海岛地形的制作。

- 2. 场景素材包的导入与使用。
- 3. 场景的搭建。
- 4. 海浪特效的制作。
- 5. 场景漫游的实现。

## 三、实训准备

Unity3d 软件的安装以及素材图片资源包的收集。

# 四、实训步骤

- 1. 利用 Unity 制作 3D 地形,制作海岛地形。
- 2. 运用资源包里的资源进行场景的搭建。
- 3. 海浪的特效制作。
- 4. 场景漫游的制作。

# 五、实训方法

机房上机完成所有操作题。

# 六、考核办法

学生通过实训后,能掌握基础知识及基本技能,经考核后应达到"良"标准, 考核标准为:优(90 分以上)、良(80-89 分)、中(70-79 分)、及格(60-69 分)、不及格(60 分以下)。

#### 七、思考和练习

学生要多看,多思考。需要在平常的学习中,提高自己的审美,在搭建场景 的时候需要多思考,点线面空间的创作,让场景错落有致,优美怡人。

# <span id="page-8-0"></span>实训三 中世纪室内场景的制作

## 一、实训目的和要求

通过本实训的制作,掌握室内场景的搭建方法,重点学习 unity3d 灯光模块。 掌握场景灯光设置及烘焙的技巧。掌握场景灯光及烛光的特效制作,熟悉 unity 粒子系统的参数设置。

## 二、实训内容

- 1. 中世纪室内场景物件的搭建。
- 2. 中世纪室内场景灯光的设置及烘焙。
- 3. 灯光、烛光的特效制作。

#### 三、实训准备

Unity3d 软件的安装以及素材图片资源包的收集。

#### 四、实训步骤

- 1. 导入 U3D 室内场景资源包。整理熟悉资源包中所有物件内容。
- 2. 根据参考图的布置,搭建中世纪场景模型。注意比例大小,路线规划。
- 3. 给中世纪室内场景给予灯光。注意点光源的范围和大小,电光源与点光 源之间的间隔和室内灯光环境的真实度。
- 4. 给场景中的灯光进行 linghtmap 的渲染。
- 5. 为中世纪场景中的挂灯制作特效。
- 6. 为中世纪场景中烛台制作烛火跳动的特效:
	- 1) 给予一个粒子发射器,添加好合适的材质球及图片。
	- 2) 调节初始生命值为 0.3;初始大小为 0.15;
	- 3) 调整 shape 值为球形;Emission 为 5;Color over life time。

机房上机完成所有操作题。

## 六、考核办法

学生通过实训后,能掌握基础知识及基本技能,经考核后应达到"良"标准, 考核标准为:优(90 分以上)、良(80-89 分)、中(70-79 分)、及格(60-69 分)、不及格(60 分以下)。

#### 七、思考和练习

制作一个精美的室内场景,学会灯光的搭建和设置是很重要的,学生需要去 结合最终的渲染效果多去尝试,以便更好的理解不同类型的灯,各个参数的影响 因素。通过不断的练习去积累经验。

# <span id="page-10-0"></span>实训四 横版关卡场景的制作

#### 一、实训目的和要求

通过本实训的制作,掌握在横版游戏中,它的关卡场景的基本制作方法。要 结合 max 中模型的搭建,分组。以便更好的实现资源优化。用更小的资源量做出 更加丰富的场景内容。

## 二、实训内容

- 1. 横版场景在 3dmax 中的制作。
- 2. 在 unity 中导入场景资源。
- 3. 灯光的设置及渲染

#### 三、实训准备

3dmax、photoshop、Unity3d 软件的安装以及素材图片资源包的收集。

### 四、实训步骤

- 1. 根据原画和策划案的需求,在 max 中制作场景。
- 2. 分组制作场景中的各个物件,注意各个物件的坐标轴位置统一。
- 3. 将 max 中制作的场景,导入到 unity 中。
- 4. 在 unity 中为场景打上灯光。
- 5. 给场景烘焙灯光贴图。
- 6. 给场景添加天空盒子、雾气、摄像机、加上第三人称摄像机组件运行。

# 五、实训方法

机房上机完成所有操作题。

#### 六、考核办法

学生通过实训后,能掌握基础知识及基本技能,经考核后应达到"良"标准, 考核标准为:优(90 分以上)、良(80-89 分)、中(70-79 分)、及格(60-69 分)、不及格(60 分以下)。

#### 七、思考和练习

在场景创建的初期,需要多去思考资源配置的问题,为了减少 unity 中的工 作量, 在 max 中制作模型时, 巧妙的分组, 通过统一的坐标轴的方式, 为每一个 模型定好位置。在实际的操作制作中多去理解。

# <span id="page-11-0"></span>实训五 项目登陆界面的制作

## 一、实训目的和要求

通过本实训的制作,掌握 unity 中 UGUI 模块的各项工具的使用,要求学生 掌握 UI 模块中, text ; Image ;Raw Image png;Button ;Toggle ;slider ; Scrollbar ;Dropdow ;Input Field 几个工具的使用。并能运用这些工具实现登 陆界面的基础操作控件的设计。

## 二、实训内容

- 1. Canvas 的认识;
- 2. IMage 图片的导入及设置 ;
- 3. button 设置 ;
- 4. Slider 的组件;
- 5. text 组件;

#### 三、实训准备

Unity3d 软件的安装包以及素材图片资源包的收集。

## 四、实训步骤

- 1. 将图片制作成按钮:
	- 1) IMage 图片的导入,图片类型改为:Sprite(2Dand3D)
	- 2) 给图片挂上 button 脚本,设置好按钮触发,常态下的颜色值。

#### 2. 用图片制作进度条 :

- 1) IMage 图片的导入及设置;
- 2) 创建图片的子链接,再次加载入血条的图片 ;
- 3) 给图片加载入 Slider 的组件 在 FILL Rect 中添加入血条图片;
- 4) 更改图片的形式: Horizontal;
- 5) 运行实现功能 。
- 3. 用 text 模块创建称号:
	- 1) 创建一个 text.做玩家名称或称号;
	- 2) 在文本框里输入名字,调节颜色,大小位置。

## 五、实训方法

机房上机完成所有操作题。

#### 六、考核办法

学生通过实训后,能掌握基础知识及基本技能,经考核后应达到"良"标准, 考核标准为:优(90 分以上)、良(80-89 分)、中(70-79 分)、及格(60-69 分)、不及格(60 分以下)。

## 七、思考和练习

学生应熟练掌握 UI 模块中, text : Image :Raw Image png;Button ;Toggle ;slider ; Scrollbar ;Dropdow ;Input Field 几个组件 的使用,以便在实际的工作中灵活的运用。

# <span id="page-13-0"></span>实训六 火焰特效的制作

#### 一、实训目的和要求

通过本实训的制作,认识和熟悉 Unity 中 Particle System 系统。对整个 粒子系统模块中的各个参数的设置有一定的认识和理解。能跟随着案例的操作, 体会到各个参数能产生的不同的效果变化。

#### 二、实训内容

- 1. Particle System 的认识。
- 2. 火焰效果的制作。

## 三、实训准备

Unity、photoshop 软件的安装以及火焰相关素材图片资源包的收集。

## 四、实训步骤

- 1. 创建一个粒子发射器,坐标轴归 0。
- 2. 修改粒子的初始生命值为 0.5-1;初始化速度为 0.2-0.5,最大粒子数为 100.发射数为 80。
- 3. 为粒子给上火焰的序列贴图。
- 4. 给贴图做上 UV 动画,根据图片横排为 4,竖排为 4。勾上 texture sheet animation ;tiles x:4 y:4。
- 5. 给火焰做一个自身旋转,给一个-100 到 100 的随机值。Rotation by speed/Angular Velocity-100;100。
- 6. 给火焰一个 Size over Lifetime 的修改器属性,改变火焰大小。
- 7. 整体调整下火焰全的火焰大小,强度。

机房上机完成所有操作题。

#### 六、考核办法

学生通过实训后,能掌握基础知识及基本技能,经考核后应达到"良"标准, 考核标准为:优(90 分以上)、良(80-89 分)、中(70-79 分)、及格(60-69 分)、不及格(60 分以下)。

#### 七、思考和练习

学生需要理解序列贴图许 UV 动画的关系。需要花时间去识记粒子发射器中 各个参数的作用,通过不断的尝试和观察,去加深理解。

# <span id="page-14-0"></span>实训七 刀光技能特效的制作

#### 一、实训目的和要求

通过本实训的制作,掌握粒子系统的各项参数设置,并能灵活的运用各项参 数值,设计出符合角色技能动作的技能特效。

# 二、实训内容

- 1. 刀光斩技能特效的设计分析。
- 2. 蓄力动作的特效制作。
- 3. 剑气特效的制作。

#### 三、实训准备

Unity、photoshop 软件的安装以及刀光相关素材图片资源包的收集。

# 四、实训步骤

- 1. 蓄力特效的制作:
	- 1) 蓄力气流制作。
	- 2) 蓄力气流第二层参数修改。
	- 3) 蓄力光束制作。注意光束的生命初始值以及初始大小和速度。
	- 4) 蓄力光束制作。注意光束的渲染形态的调整。光束发射速率值以及 发射形状,光束生命过程中大小的变化。
	- 5) 蓄力光束第 2 层。类似光点的制作。
	- 6) 光圈效果制作。光圈的初始生命值,初始大小/速度的设置;光圈生 命过程中的颜色和大小的变化;光圈发射器粒子数设置。
- 2. 刀光效果制作:
	- 1) 刀光的基本属性,初始生命值,初始速度、初始大小的设置。
	- 2) 刀光的渲染形式: mesh, shader 以及贴图。
	- 3) 生命过程中的旋转、以及生命过程中的颜色变化。
- 3. 划痕效果制作:
	- 1) 划痕的基本属性,初始生命值,初始速度、初始大小的设置。
- 2) 划痕生命过程中的旋转、以及生命过程中的颜色变化。
- 3) 划痕效果材质球的制作,渲染模式的调整。
- 4. 爆气效果制作:
	- 1) 爆气效果基本属性的设置。生命过程中颜色的变化。
	- 2) 爆气效果材质球的制作,渲染模式的调整
- 5. 地光效果制作(烘托氛围用)
	- 1) 地光效果材质球的制作,渲染模式的调整
	- 2) 地光第二层效果材质球的制作,渲染模式的调整
- 6. 地表波动效果制作(烘托氛围用)
	- 1) 地表波动的基本属性的设置。生命过程中颜色的变化。
	- 2) 表波动材质球的制作,渲染模式的调整。

机房上机完成所有操作题。

#### 六、考核办法

学生通过实训后,能掌握基础知识及基本技能,经考核后应达到"良"标准, 考核标准为:优(90 分以上)、良(80-89 分)、中(70-79 分)、及格(60-69 分)、不及格(60 分以下)。

#### 七、思考和练习

学生需要在熟练掌握粒子发射器的各项参数的基础上,结合技能动作的速度, 节奏去设计技能特效的效果。速度节奏直接关系到一个技能特效的打击感是视觉 感。需要日常学习中多去观察积累。

# <span id="page-17-0"></span>实训八 翅膀特效的制作

## 一、实训目的和要求

通过本实训的制作,在熟练掌握粒子系统的基础上,自主设计制作,为翅膀 道具添加漂亮的特效。

## 二、实训内容

- 1. 翅膀特效素材的收集。
- 2. 翅膀特效的制作。

## 三、实训准备

Unity、photoshop 软件的安装以及翅膀相关素材图片资源包的收集。

## 四、实训步骤

- 1. 导入翅膀的主体元素。
- 2. 制作光的动画。添加 UV Animaton 组件,添加光的 Shader 为 FXMaker/Mask Additive Tint。
- 3. 制作光尾部的动画。导入动画文件,挂上脚本材质球。
- 4. 制作蝴蝶飞舞的特效:
	- 1) 创建一个粒子发射器,设置好基础的初始值属性,生命值大小变化。 颜色变化。给上材质贴图。
	- 2) 导入动画文件,挂上脚本材质球。

# 五、实训方法

机房上机完成所有操作题。

## 六、考核办法

学生通过实训后,能掌握基础知识及基本技能,经考核后应达到"良"标准, 考核标准为:优(90 分以上)、良(80-89 分)、中(70-79 分)、及格(60-69 分)、不及格(60 分以下)。

#### 七、思考和练习

学生刚开始学习设计特效效果,需要多去寻找参考,资料。早期的学习可以 从临摹还原优秀的作品开始。逐步的积累经验。

# <span id="page-18-0"></span>实训九 角色展示动画特效的制作

## 一、实训目的和要求

通过本实训的制作,在熟练掌握粒子系统的基础上,自主设计制作,为一段 人物动作展示动画设计特效效果。

# 二、实训内容

- 1. 角色动画的分析。
- 2. 设计参考素材的收集整理。
- 3. 角色展示动画的特效制作。

## 三、实训准备

Unity、photoshop 软件的安装以及角色展示动画特效所需相关素材图片资 源包的收集。

## 四、实训步骤

- 1. 分析展示动作的构成,分析动画组成。
- 2. 分段制作特效效果
	- 1) 地裂效果的制作。
	- 2) 烟雾效果的制作。
	- 3) 射线效果的制作。
	- 4) 大雾渐消隐效果的制作。
	- 5) 粒子迸发效果的制作。
	- 6) 小石块爆出效果的制作。
	- 7) 冲击波效果的制作。

# 五、实训方法

机房上机完成所有操作题。

#### 六、考核办法

学生通过实训后,能掌握基础知识及基本技能,经考核后应达到"良"标准, 考核标准为:优(90 分以上)、良(80-89 分)、中(70-79 分)、及格(60-69 分)、不及格(60 分以下)。

#### 七、思考和练习

学生在做一个比较完整且复杂的角色展示特效时,需要有比较清晰的设计思 路。可以用简单的序图或者简笔设计图去拆分每一层的效果,然后静下心来,一 层层特效逐步去完成,当完成初稿后,统一去调整,提升整体效果。